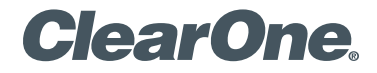

# **COLLABORATE® Live 1000**  Quick-Start Guide

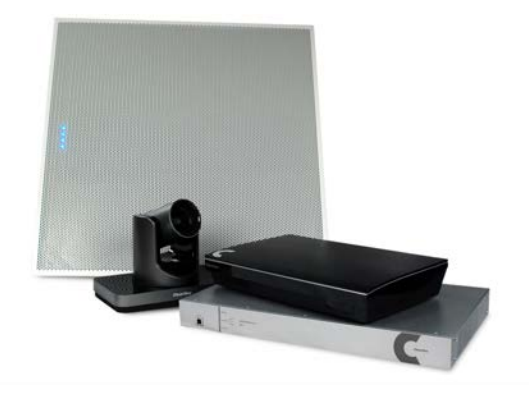

## **COLLABORATE LIVE 1000**

## **COMPONENTS INCLUDED**

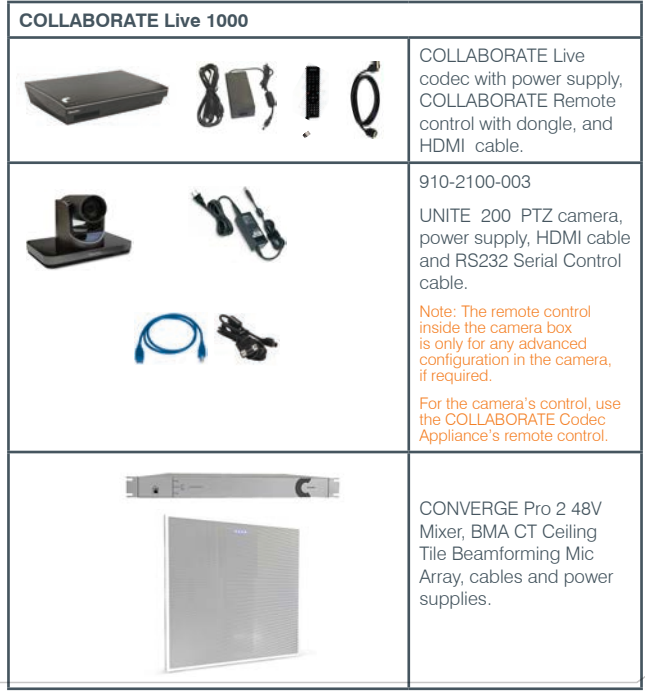

### **QUICK-START GUIDE**

## **MAKING THE CONNECTIONS**

Connect the Ceiling Tile Beamforming Mic Array to the CONVERGE Pro 2 48V. Then, connect the CONVERGE Pro 2 48V, UNITE 200 camera, Ethernet, and monitor(s) to the COLLABORATE Live codec as shown.

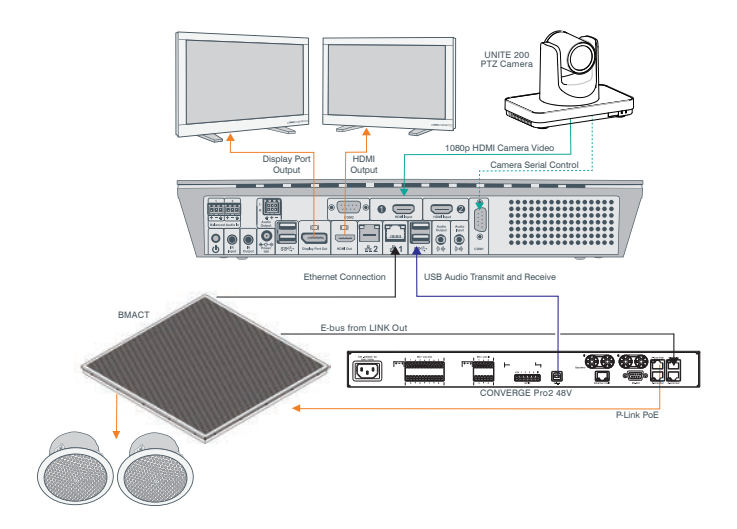

# **COLLABORATE LIVE 1000 CONNECTING THE REMOTE CONTROL DONGLE**

The Remote Control includes a dongle that plugs into the FRONT USB port on the codec.

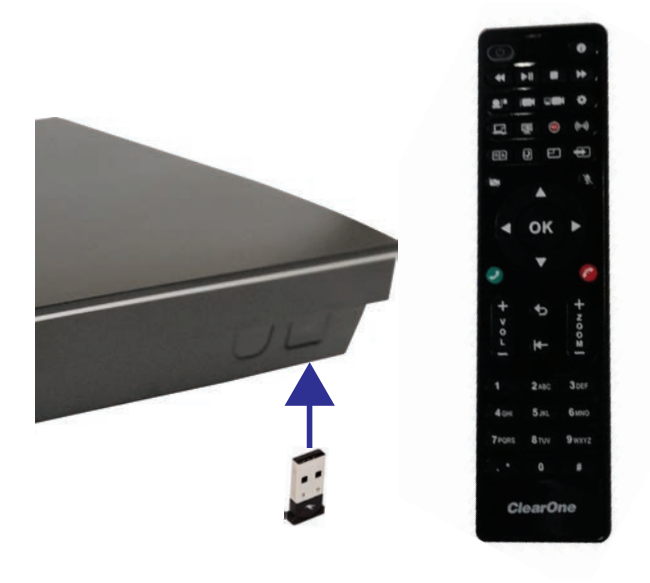

### **QUICK-START GUIDE**

## **CONFIGURING DISPLAY SETTINGS**

After all peripherals are connected to the unit, turn the unit on.

Once COLLABORATE Live is loaded – you will see your local camera video on your screen.

Using the remote control, navigate to the display settings:

### **Settings > Advanced > Display**

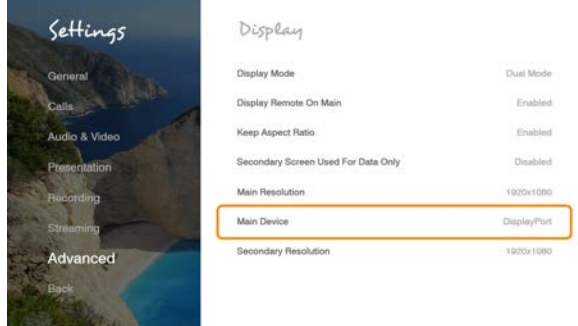

According to your monitor capabilities, set to the maximum supported resolution. If 2 monitors are connected to the unit, the display mode is automatically changed to dual mode and you can set both monitors' resolutions.

## **COLLABORATE LIVE 1000 CONFIGURING AUDIO SETTINGS**

The COLLABORATE Live audio input and output is Converge Pro.

Verify this in COLLABORATE **Settings > Audio & Video**

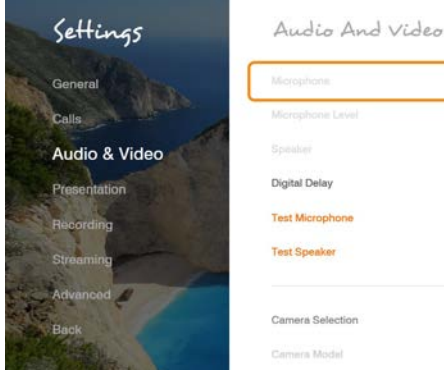

**6**

## $\alpha$ Digital Delay Disabled **Test Microphone**  $\,$ **Test Speaker**  $\overline{ }$ Camera Selection HDMI input 1 Camera Model

### **QUICK-START GUIDE**

## **CONFIGURING NETWORK SETTINGS**

Using your remote control, navigate into the network settings:

### **Settings > Advanced > Network**

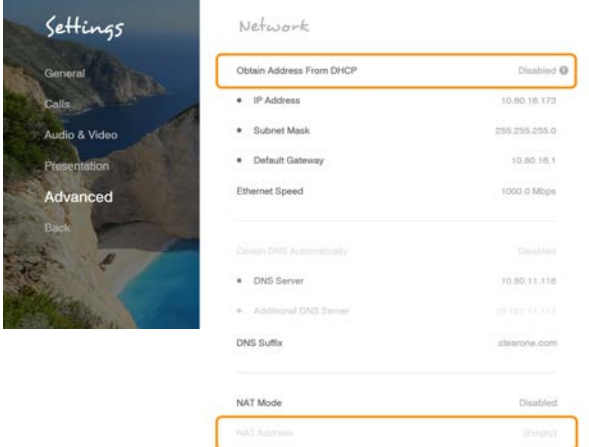

The COLLABORATE Live obtains its IP automatically by default from the DHCP server.

Set "Obtain Address From DHCP" to "Disabled" to manually configure network settings.

## **COLLABORATE LIVE 1000 CLEARONE CONTACTS**

#### **Headquarters**

5225 Wiley Post Way Suite 500 Salt Lake City, UT 84116

#### **US & Canada**

**Tel:** 801.975.7200 **TollFree:** 800.945.7730 **Fax:** 801.303.5711

#### **International**

**Tel:** +1.801.975.7200 **e-mail:** global@clearone.com

#### **Sales**

**Tel:** 801.975.7200 **e-mail:** sales@clearone.com

#### **TechSupport Tel:** 801.974.3760 **e-mail:** collaborate.support@clearone.com

### **Website**

www.clearone.com

© 2019 ClearOne, Inc. All rights reserved.

Information in this document is subject to change without notice. QSG-0079-001 Revision 1.0 February 2019